# **Computergrafik 2: Übung 1**

Eclipse, PyDev, NumPy, Matplotlib

# **Überblick**

1. Einrichten der Entwicklungsumgebung

2. Python-Techniken

3. Bildverarbeitung Numpy und Matplotlib

### **Python, Numpy, Matplotlib installieren Windows**

- **Python** (Skriptsprache)
	- Version 2.7.3 (**32bit**) herunterladen: http://www.python.org/ftp/python/2.7.3/python-2.7.3.msi
- **Numpy** (Matrix-Erweiterung + Mathematische Library)
	- http://sourceforge.net/projects/numpy/files/NumPy/1.6.1/ numpy-1.6.1-win32-superpack-python2.7.exe/download
- **Matplotlib** (Erzeugen von Visualisierungen)
	- http://sourceforge.net/projects/matplotlib/files/matplotlib/ matplotlib-1.1.0/matplotlib-1.1.0.win32-py2.7.exe/download

### **Python, Numpy, Matplotlib installieren Mac OS X**

- **Python** (Skriptsprache)
	- http://python.org/ftp/python/2.7.3/python-2.7.3-macosx10.6.dmg
- **Numpy** (Matrix-Erweiterung + Mathematische Library)
	- http://sourceforge.net/projects/numpy/files/NumPy/1.6.1/ numpy-1.6.1-py2.7-python.org-macosx10.6.dmg/download
- **Matplotlib** (Erzeugen von Visualisierungen)
	- http://sourceforge.net/projects/matplotlib/files/matplotlib/ matplotlib-1.1.0/matplotlib-1.1.0-py2.7-python.orgmacosx10.6.dmg/download
- **Linux:** Über Paketmanager o.g. Pakete installieren

### **Tutorials**

- Wir empfehlen, die folgenden Tutorials durchzuarbeiten
- **Python** (Skriptsprache)
	- http://docs.python.org/tutorial/
- **Numpy** (Matrix-Erweiterung + Mathematische Library)
	- http://www.scipy.org/Tentative\_NumPy\_Tutorial
- **Matplotlib** (Erzeugen von Visualisierungen)
	- http://matplotlib.sourceforge.net/users/pyplot\_tutorial.html

### **Eclipse installieren**

- JDK oder JRE installieren, falls nicht vorhanden
	- http://www.oracle.com/technetwork/java/javase/downloads/ index.html
	- Ggf. den Pfad zum Java /bin Verzeichnis dem Windows-Path hinzufügen
- Eclipse

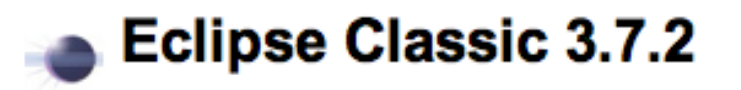

- http://www.eclipse.org/downloads/packages/eclipse-classic-372/ indigosr2
- In ein Verzeichnis entpacken
	- z.B. Windows: c:\eclipse

# **PyDev installieren**

- **PyDev** (Eclipse-Plugin für Python)
	- Syntax–Highlighting, Code-Completion, Debugger
- Achtung: zuerst Python, NumPy, Matplotlib installieren!

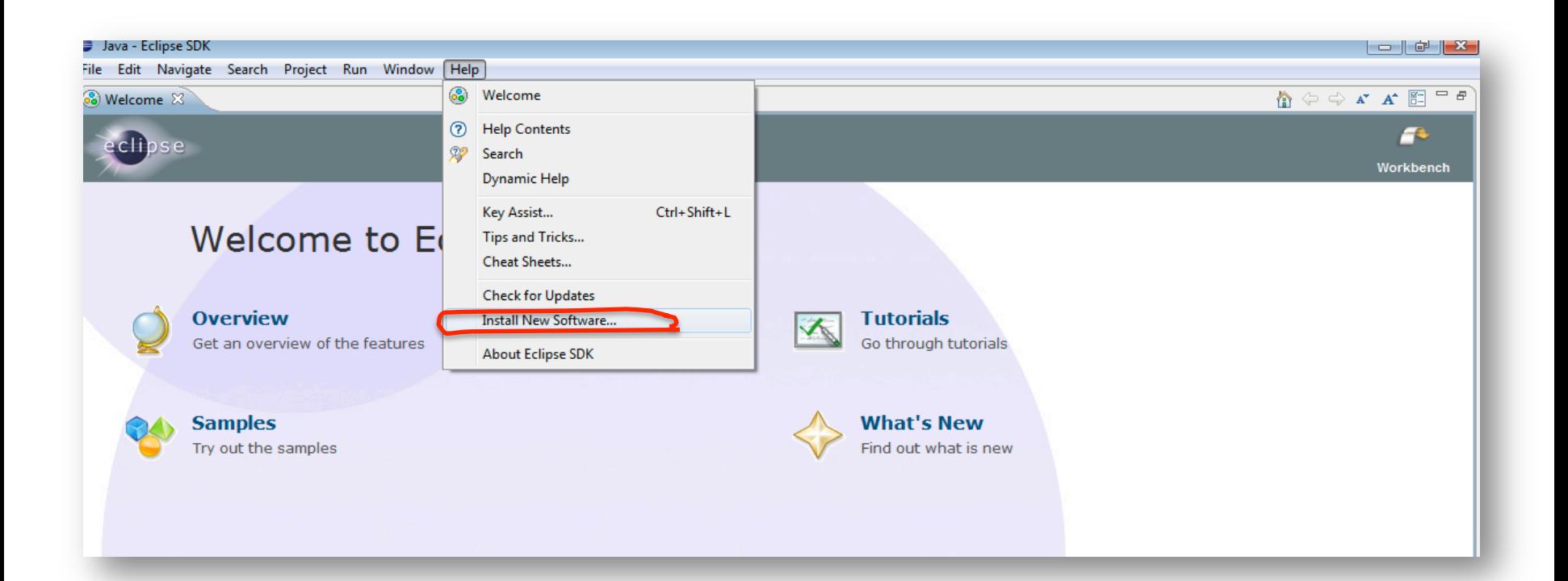

# **PyDev installieren**

• http://pydev.org/updates

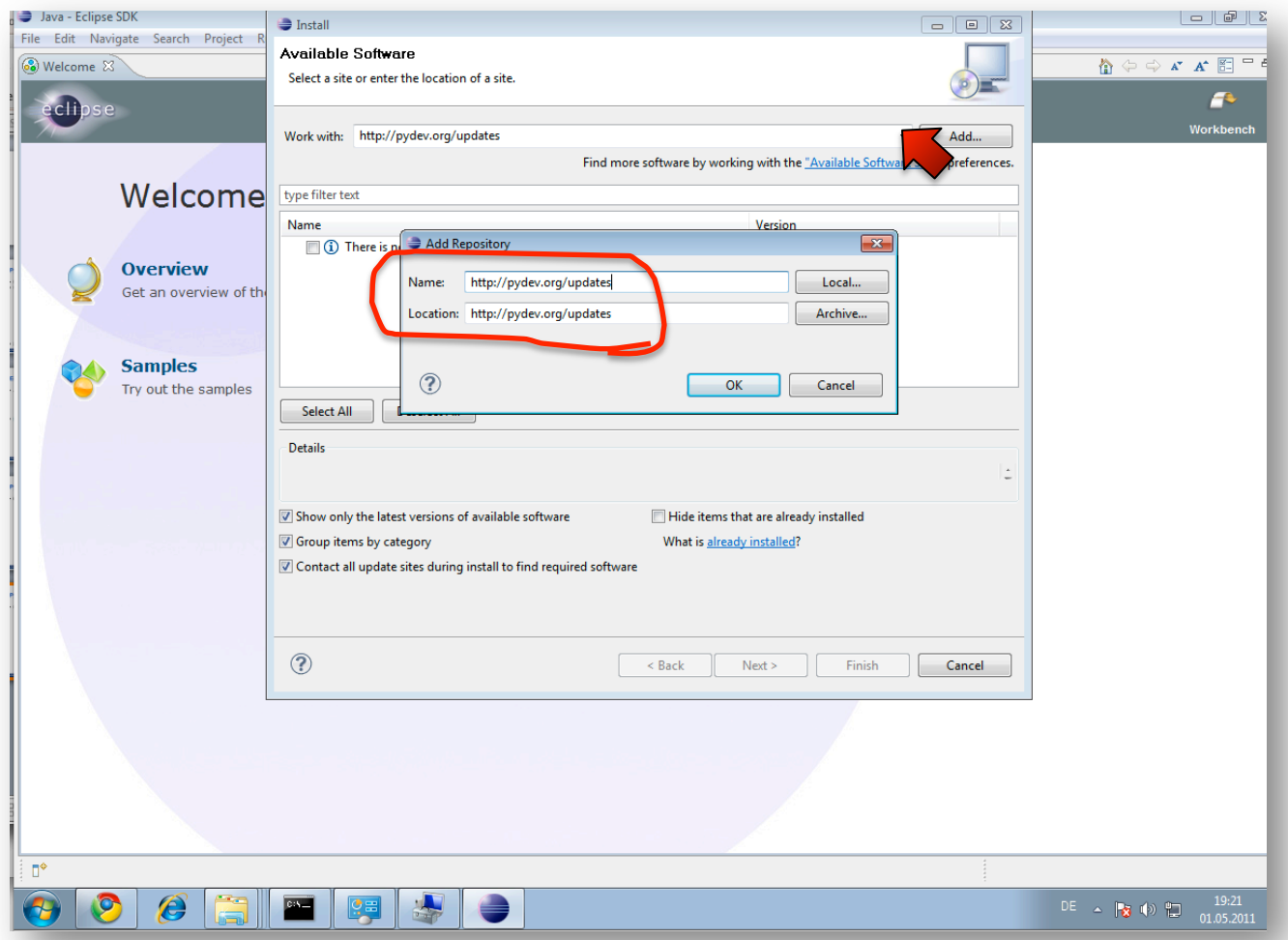

# Python Interpreter für PyDev auswählen

- Eclipse-Preferences  $\rightarrow$  PyDev
- "Auto Config" klappt, falls Python im Path gefunden wird

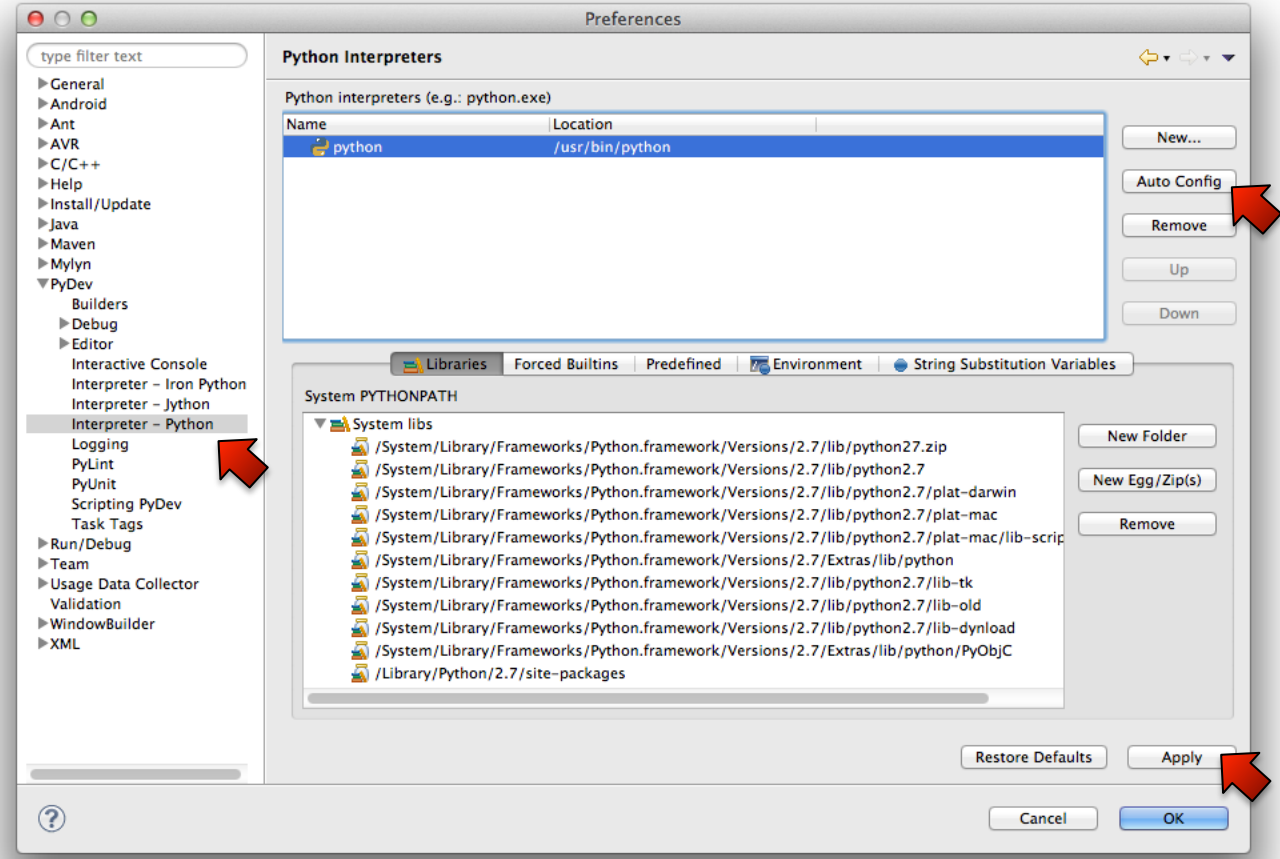

# **Arbeiten mit Pydev**

• PyDev-Perspective öffnen

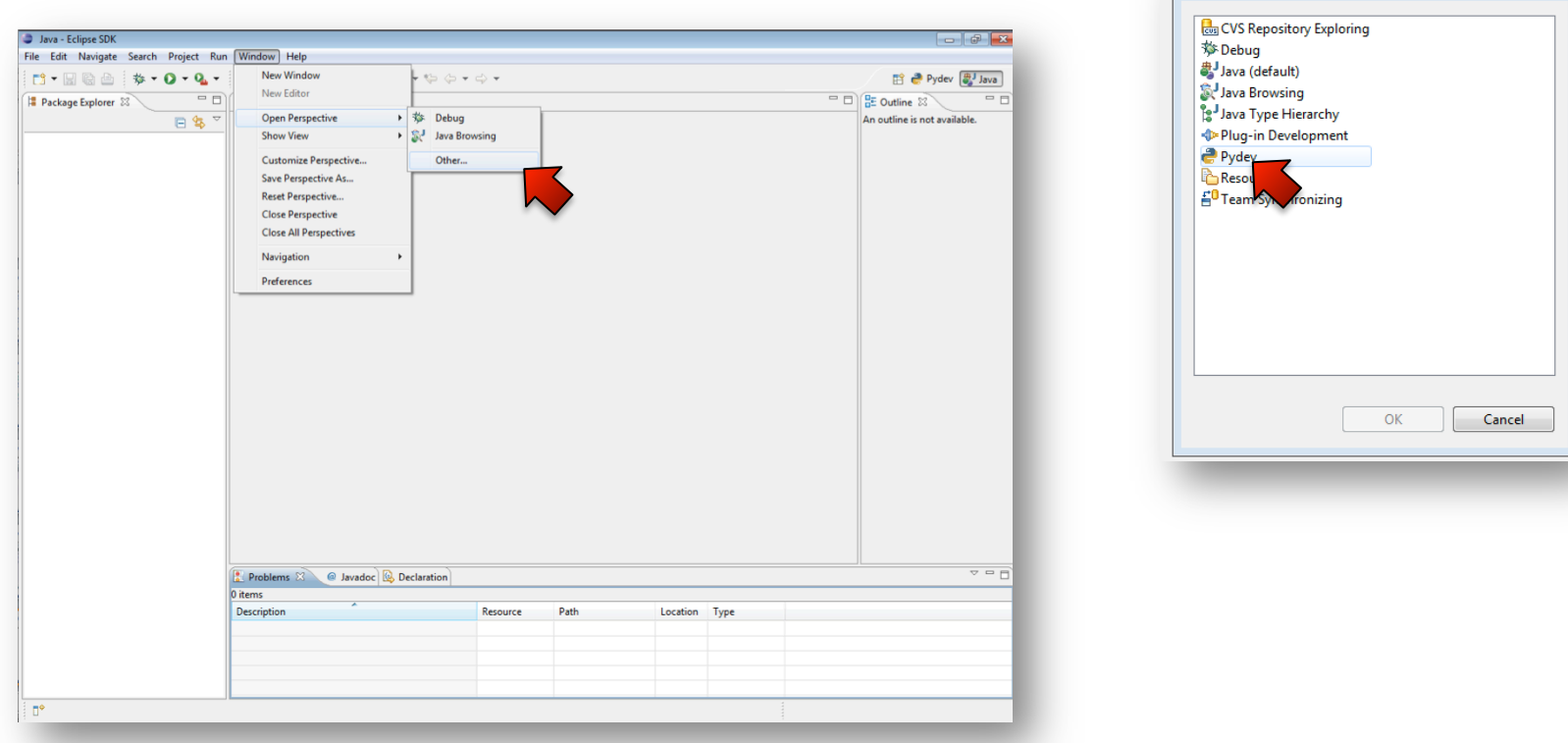

Open Perspective

### **Neues PyDev-Projekt anlegen**

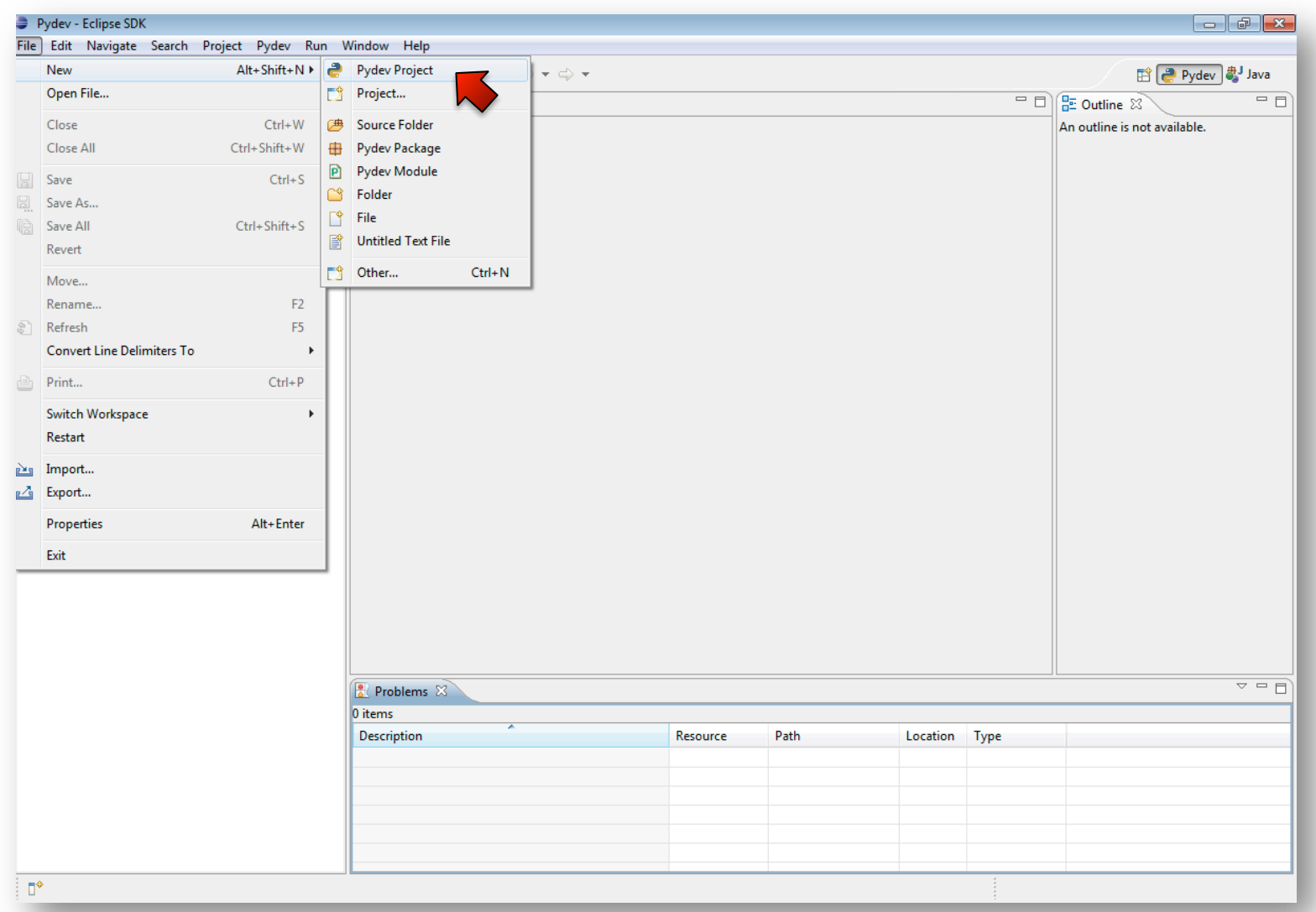

### **Neues Python-Modul anlegen**

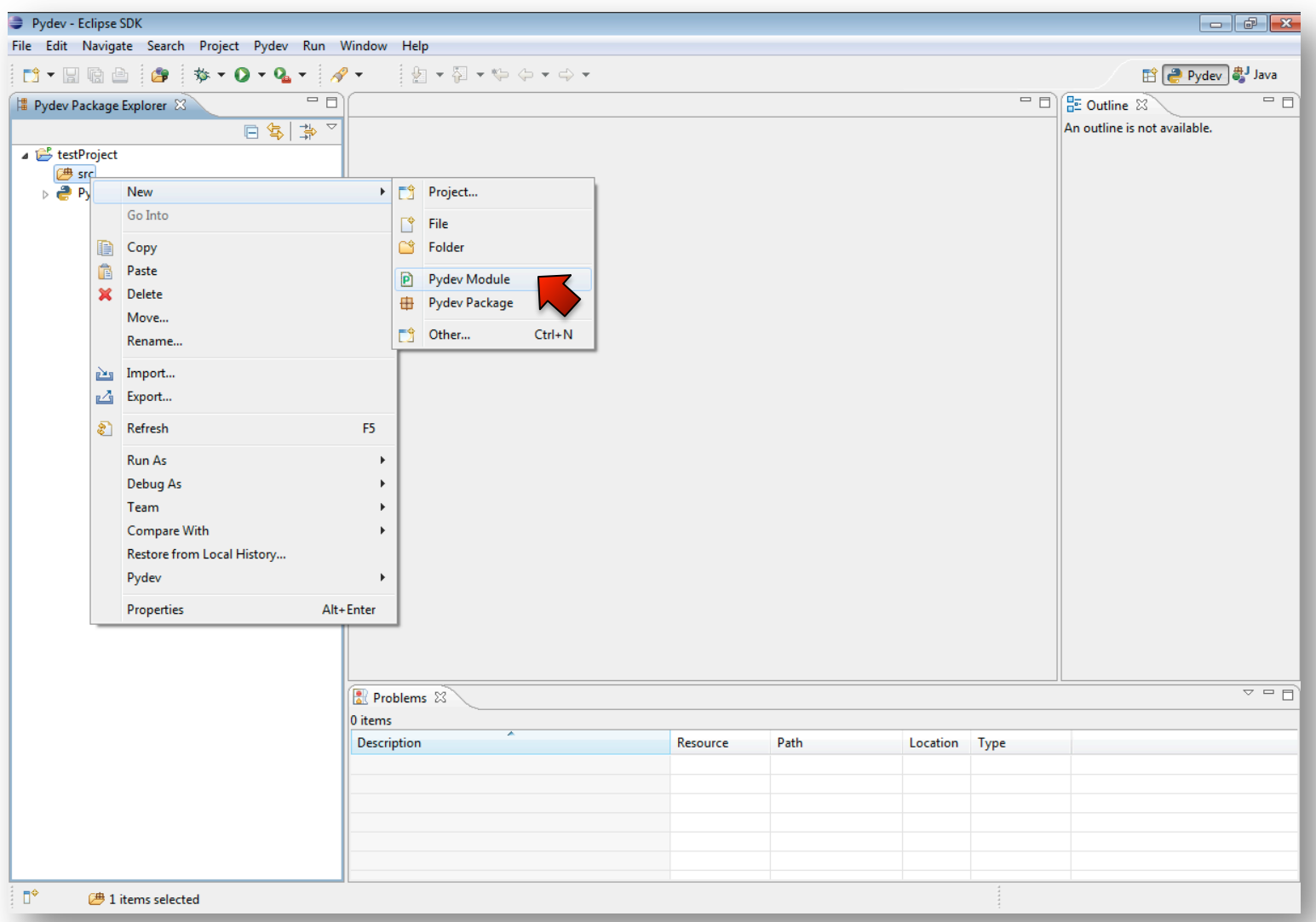

### **Modul ausführen**

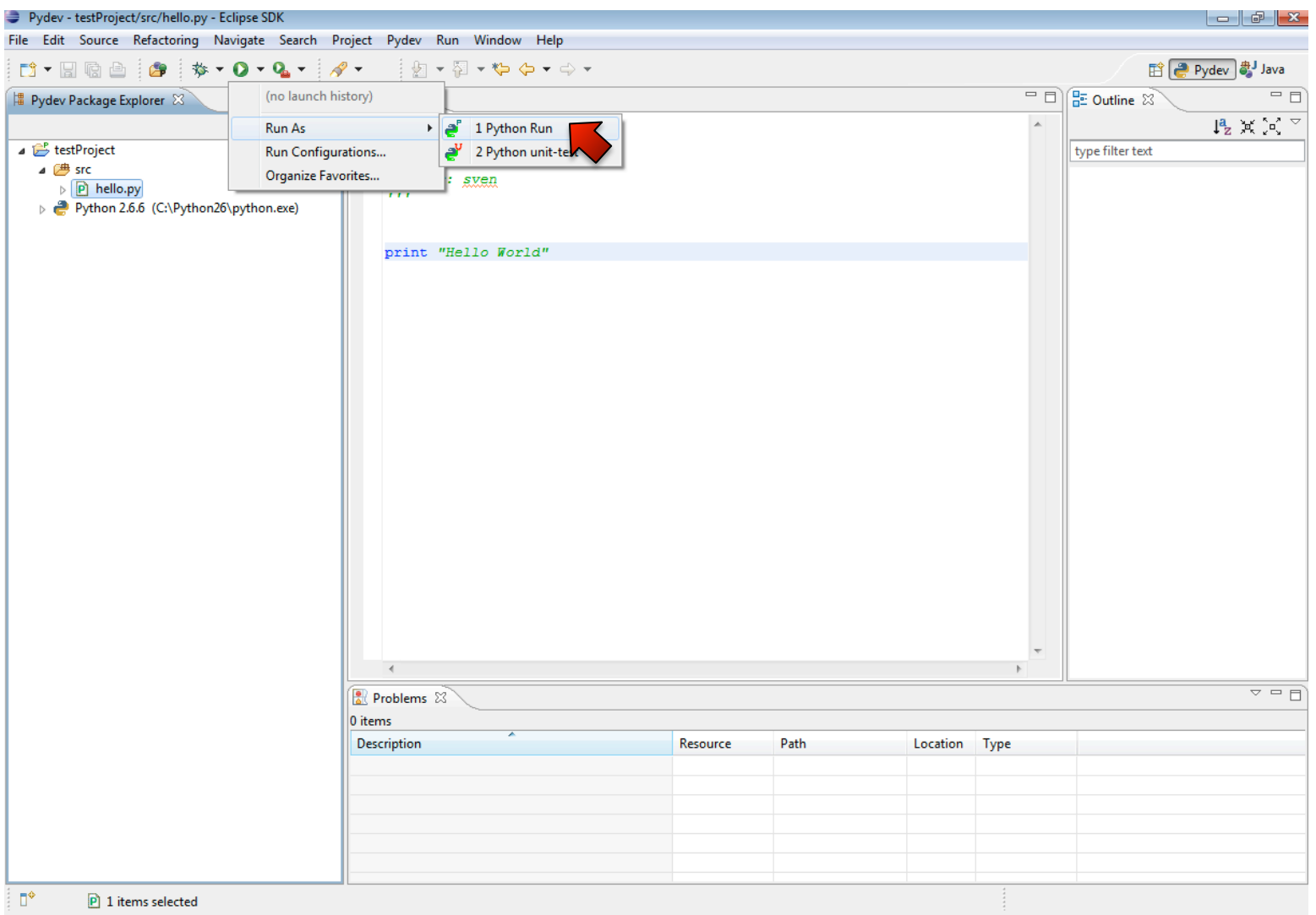

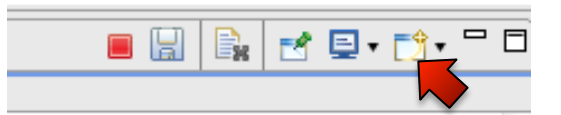

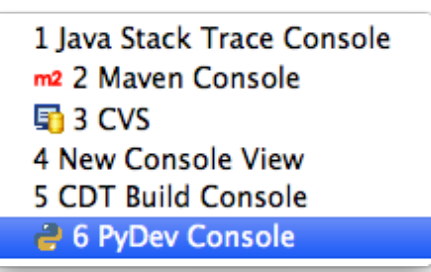

• Interaktiver Modus und Modulbefragung:

```
>>> import math
>>> dir(math)
['__doc__', '__file__', '__name__', '__package__', 'acos', 'acosh', 'asin', 'asinh', 
'atan', 'atan2', 'atanh', 'ceil', 'copysign', 'cos', 'cosh', 'degrees', 'e', 'exp', 
'fabs', 'factorial', 'floor', 'fmod', 'frexp', 'fsum', 'hypot', 'isinf', 'isnan', 
'ldexp', 'log', 'log10', 'log1p', 'modf', 'pi', 'pow', 'radians', 'sin', 'sinh', 'sqrt', 
'tan', 'tanh', 'trunc']
>>> help(math.atan2)
Help on built-in function atan2 in module math: 
atan2(...)
    atan2(y, x)000Return the arc tangent (measured in radians) of y/x.
                                                                               • Console for currently active editor
     Unlike atan(y/x), the signs of both x and y are considered.
                                                                               ◯ Python console
                                                                               ◯ Unable to create console for Jython (interpreter not configured)
\gtO Unable to create console for Iron Python (interpreter not configured)
```
◯ Jython using VM running Eclipse console

Configure interactive console preferences. I.e.: send contents to console on creation, connect to variables view, initial commands, etc.

Cancel

OK-

#### • print ist Dein Freund

```
\Rightarrow a,b,c = (1.0, "foo", ['bare"]>>> print a,b,c # Komma hinter der letzten Variable unterdrückt das Leerzeichen
1.0 foo ['bar']
>>> print "x %d y %d z %d" % (1,4,9)
x 1 y 4 z 9
>>>
```
• Modul als Hauptprogramm ausführen (nützlich um tests zu schreiben)

if  $name == "main"$ : # code, der nur ausgeführt wird wenn das Modul als hauptmodul startet

#### • Listen

```
\gg liste1 = [1,2,3,4,5]>>> liste2 = [6,7,8,9]
# '+' konkateniert zwei listen. Vorsicht: erzeugt keine neuen elemente
# weitere Operatoren und eingebaute Listenmethoden in der Doku zu finden
>>> liste1 + liste2 
[1, 2, 3, 4, 5, 6, 7, 8, 9]
```
#### • "Unpacking" von Unterelementen

```
>>> koordinaten = [[1,0],[0,1],[2,3]]
>>> for x,y in koordinaten:
\ldots print 'x',x,'y',y
x 1 y 0
x 0 y 1
x 2 y 3
```
- List-Comprehensions
	- Erzeugen eine neue Liste aus einer Eingabeliste

– Ersparen das Implementieren vieler for-Schleifen

 $\gg$   $\sim$   $[2**x$  for x in range(10)] [1, 2, 4, 8, 16, 32, 64, 128, 256, 512]

#### • List-Slicing: Einfache Bildung von Unterlisten

 $\gg$  liste =  $[1, 2, 3, 4, 5, 6, 7, 8]$ 

```
# vom Listenkopf abschneiden
>>> liste[3:]
[4, 5, 6, 7, 8]
```

```
# vom Listenende abschneiden
>>> liste[:3]
[1, 2, 3]
```

```
# segment der Liste auswählen
>>> liste[2:5]
[3, 4, 5]
```

```
# Listenadressierung für Fortgeschrittene ;)
>>> liste[-4:]
[5, 6, 7, 8]
>>> liste[:-4]
[1, 2, 3, 4]
```
• Funktionen

#### def zone\_f2(coords, center, k=0.001):

 $delta X = center[0] - const[0]$  $deltaY = center[1] - const[1]$ return np.cos(k\*(deltaX\*deltaX + deltaY\*deltaY))

# **Python Tipps (optional)**

- map / filter und anonyme (Lambda-) funktionen
	- map bildet listenelemente auf eine Funktion ab und erstellt dabei eine neue liste
	- filter kann über ein bool'sches Entscheidungskriterium Elemente aus eine Liste herausfiltern. Funktioniert jedoch auch mit list comprehensions.
	- Anstelle einer Lambda-Funktion kann man in den unteren Beispielen auch den namen einer bestehenden Funktion übergeben. Aber: mit lambda lassen sich zur Laufzeit Funktionen dynamisch generieren

```
>>> koordinaten = [[1,0],[0,1],[2,3]]
>>> map (lambda k : k[0] + k[1], koordinaten)
[1, 1, 5]>>> zahlen = range(10)
>>> zahlen
[0, 1, 2, 3, 4, 5, 6, 7, 8, 9]
>>> filter (lambda x: x < 5, zahlen)
[0, 1, 2, 3, 4]
```
# **NumPy Arrays**

• importieren: import numpy as np

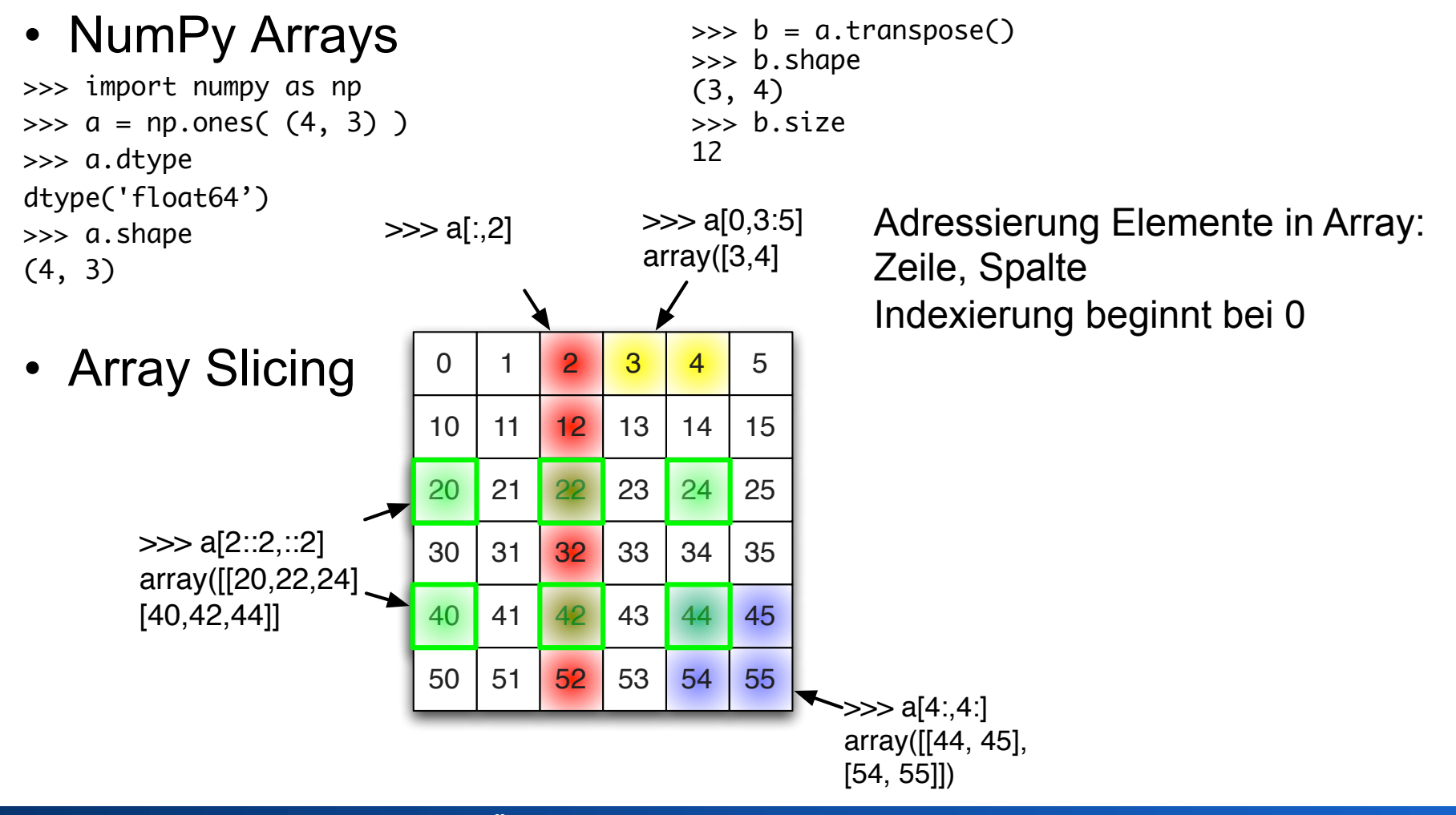

### **NumPy Vektoroperationen**

#### •  $>> a = np.ones((4,4))$

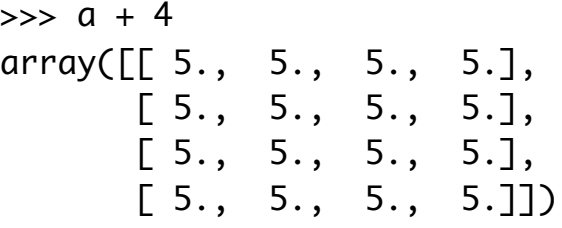

 $\gg$  a  $*2$ array([[ 2., 2., 2., 2.],  $[2., 2., 2., 2.]$  $[2., 2., 2., 2.]$  $[2., 2., 2., 2.]$ 

#### • Obige Operationen **elementweise**. Matrixmultiplikation mit numpy.dot(A,B)

```
\Rightarrow b = np.arange(16).reshape((4,4))
\Rightarrow b
array([ 0, 1, 2, 3], [ 4, 5, 6, 7],
       [ 8, 9, 10, 11],
       [12, 13, 14, 15]])
\gg np.dot(a,b)
array([[ 24., 28., 32., 36.],
       [ 24., 28., 32., 36.],
       [ 24., 28., 32., 36.],
       [24., 28., 32., 36.]
```
# **Bilder laden und plotten mit Matplotlib**

import numpy as np import matplotlib.pyplot as plt

```
a = plt.inread('./Kitten.png')plt.imshow(a)
plt.show()
```
print a.shape  $\rightarrow$  RGB-Bild: (300, 400, 3)  $\rightarrow$  B&W-Bild: (300, 400) print a.dtype  $\rightarrow$  float32

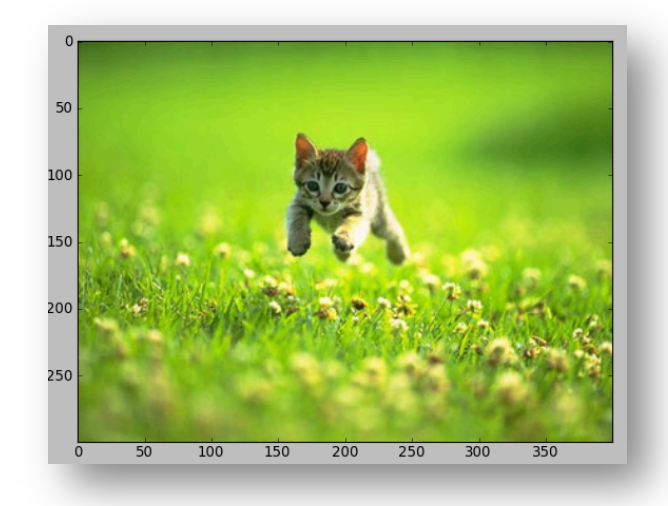

• a ist ein Numpy-Vektor (300x400x3), der entsprechend modifiziert werden kann:

```
a = plt.inread('./Kitten.png')a = np.\text{mean}(a,2) # axis 2 ist die RGB-Achse
plt.imshow(a)
plt.show()
```
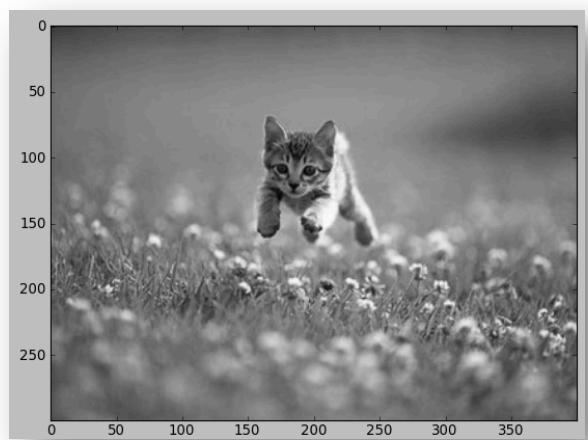

### **Mehrere "Subfigures"**

import numpy as np import matplotlib.pyplot as plt

a = plt.imread(*'../CG2/src/hand2.png')*  print a.shape

#### **plt.subplot(121)**  1 Zeile 2 Spalten Subfigure 1

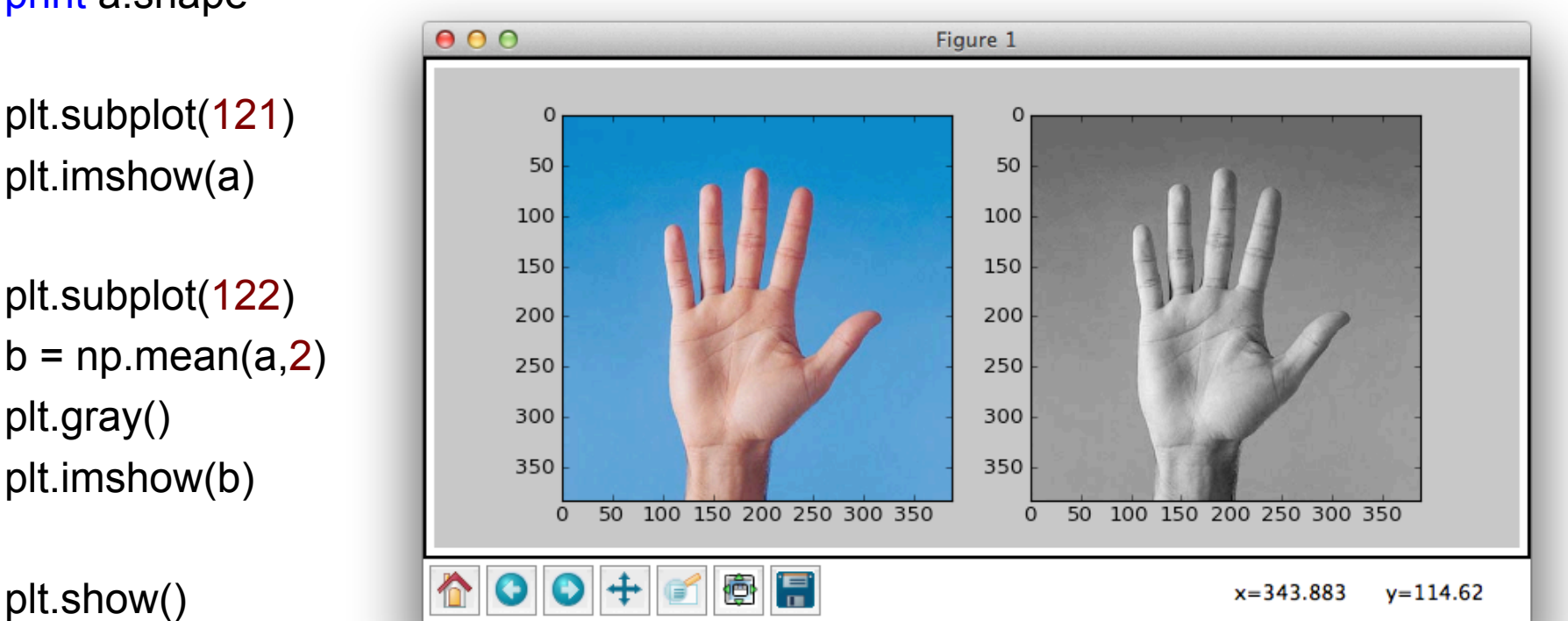

plt.gray()

#### Rohs / Kratz, LMU München **Übung Computergrafik 2 – SS2012** 23

# **Skalierung Helligkeit**

```
import numpy as np
import matplotlib.pyplot as plt
import matplotlib
plt.gray() 
a = plt.imread('../CG2/src/hand2.png')
b = np.mean(a,2)
```

```
plt.subplot(121) 
plt.imshow(b)
```

```
plt.subplot(122) 
c = 0.4 * bplt.imshow(c)
```
plt.show()

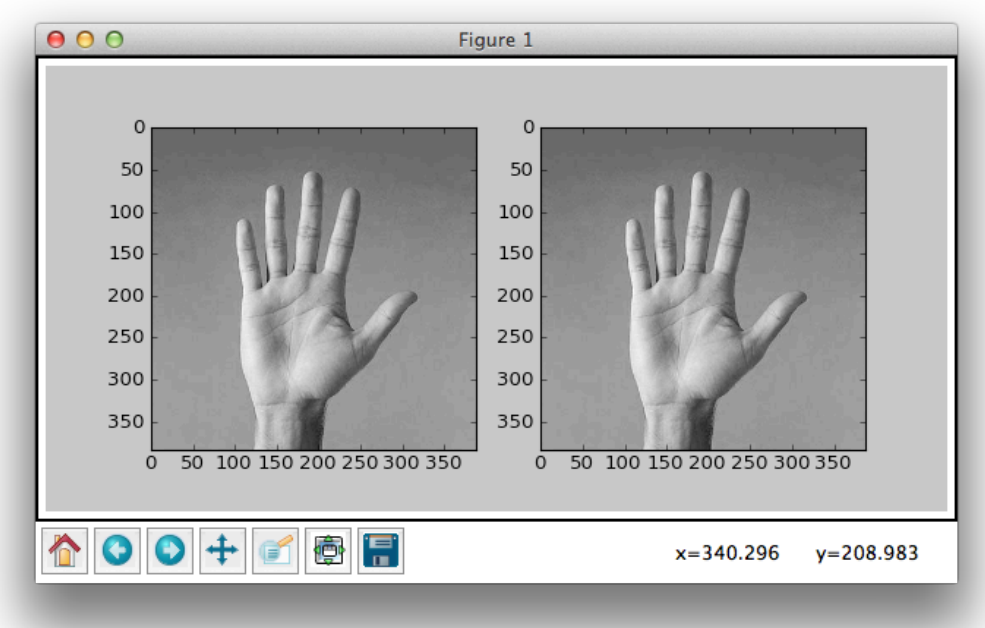

# **Skalierung Helligkeit**

```
import numpy as np
import matplotlib.pyplot as plt
import matplotlib
plt.gray() 
a = plt.imread('../CG2/src/hand2.png')
b = np.mean(a,2)
```
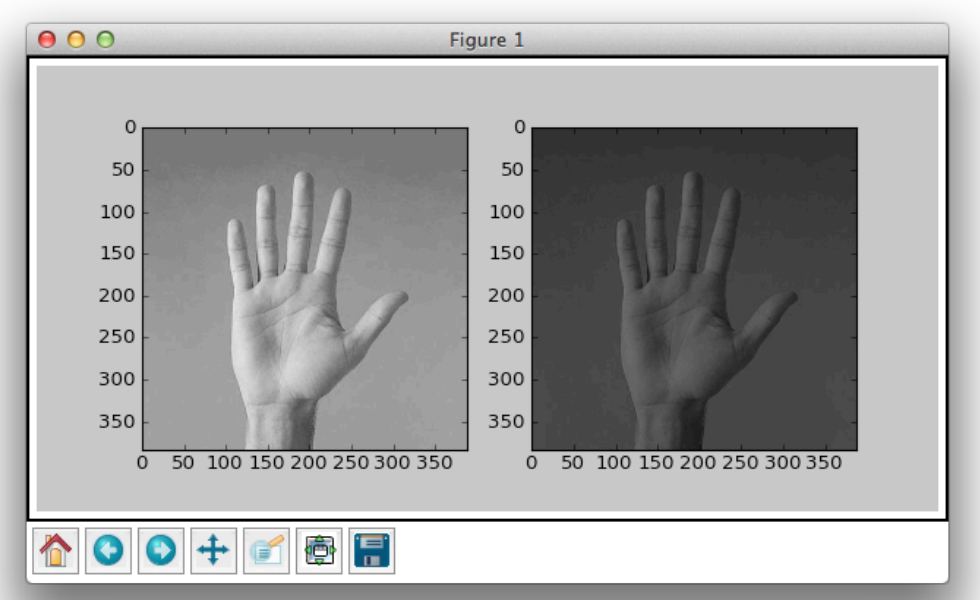

plt.subplot(121)

plt.imshow(b, norm = matplotlib.colors.NoNorm())

```
plt.subplot(122) 
c = 0.4 * bplt.imshow(c, norm = matplotlib.colors.NoNorm())
```
plt.show()

### **Plotten von Daten**

#### • Funktionen

```
rng = np.arange(-2*np.pi, 2*np.pi, 0.1)
sin = np.array(\lceil np.size(n) for x in rng)
cos = np.array([np.cos(x) for x in rng])plt.plot(rng, sin)
plt.plot(rng, cos)
plt.show()
```
### • Histogramme

 $a = plt.inread(\lceil ... \rceil)$ red =  $a[:,:, 0]$  $green = a[:, :, 1]$ blue =  $a[:, : , 2]$  $r = red$ . reshape(red.size.1)  $q =$  green.reshape(green.size.1)  $\bar{b}$  =  $\bar{b}$ lue.reshape(blue.size, 1) plt.hist(r, bins= 255, color='red') plt.hist(g, bins= 255, color='green') plt.hist(b, bins= 255, color='blue') plt.show()

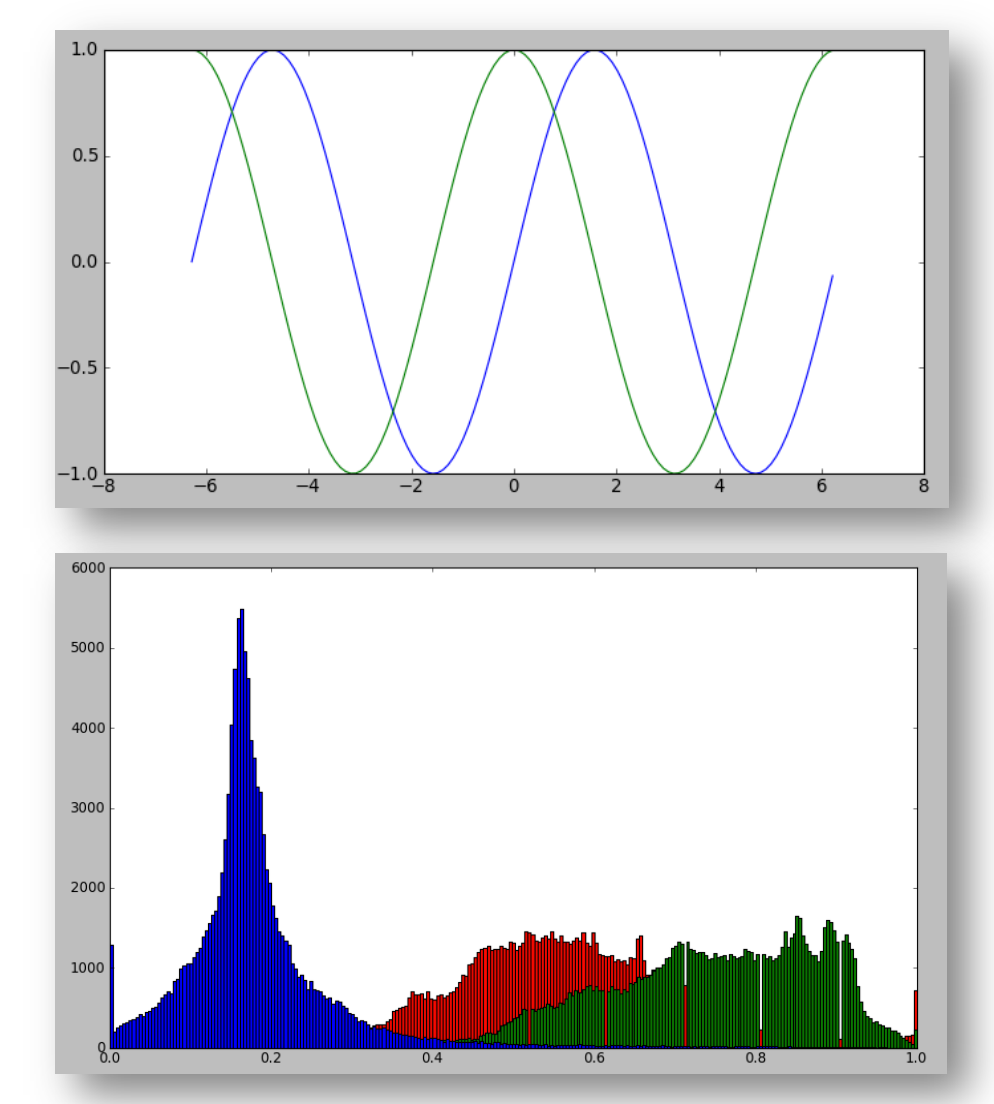